#### Wybierz "Main settings" i ustaw funkcję dla każdego klawisza.

## Kliknij "Apply", aby zapisać ustawienia.

## **Ustawienie makra (strona 4)**

Wybierz "Macro Editor Setting", kliknij prawym przyciskiem klawisze do edycji i ustaw wymagane makra.

## **Funkcje przycisków w ustawieniach makra (strona 5)**

*New* – Kliknij przycisk New i wprowadź nazwę nowego makra, nazwa zostanie wyświetlona w pliku makra.

*Delete* – Wybierz makro, które chcesz usunąć i kliknij przycisk Delete.

*Start Recording* – kliknij przycisk Start Recording, następnie można określić szczegółową definicję makra, a określony przycisk i godzina będą wyświetlane w tym samym czasie.

*Stop Recording* – kliknij przycisk Stop Recording, aby zakończyć nagrywanie makra.

*Save* – Po nagraniu makra kliknij przycisk Save, aby zapisać.

Przypisz dowolny klawisz do odpowiedniego makra za pomocą Ustawień klawiszy.

## **Nagraj polecenie Makro**

- 1. Naciśnij "FN + G1-G6", aby zdefiniować tryb makro.
- 2. Naciśnij klawisz, który chcesz ustawić.
- 3. Naciśnij "FN", aby zapisać ustawienia.

## **Ustawienie podświetlenia**

Wybierz Lighting settings" wybierz jeden z 14 efektów podświetlenia. Kliknij przycisk "Apply", aby zapisać ustawienia. **Ustawienie własnego podświetlenia**

1. Naciśnij M1-M5, aby wybrać klawisz, na którym chcesz nagrywać podświetlenie. Naciśnij FN + ESC, aby wprowadzić własne podświetlenie.

2. Naciśnij klawisze, które chcesz podświetlić.

## 3. Naciśnij FN + ESC, aby zapisać zmiany.

## **Funkcje multimedialne:**

FN + F1: mój komputer FN + F2: internet<br>FN + F3: e-mail<br>FN + F4: kalkulatu FN + F3: e-mail FN + F4: kalkulator<br>FN + F5: stop FN + F6: poprzedni FN + F7: play / pauza<br>FN+F9: podświetlenie FN + F11: zmniejszenie głośności<br>FN + "UP": zwiekszenie jasnośći FN + lewy WIN: blokada klawisza Win

FN + F6: poprzedni<br>FN + F8: koleinv FN + F10: zwiększenie głośności<br>FN + F12: wyłaczenie dźwięku FN + "UP": zwiększenie jasnośći FN + "Down": zmniejszenie jasnośći

#### **Rozwiązywanie problemów:**

Upewnij się, że złącze urządzenia USB nie jest uszkodzone. Upewnij się, że port USB komputera nie jest uszkodzony. Sprawdź połączenie kablowe urządzenia z komputerem. Upewnij się, że masz prawidłową konfigurację komputera. Odłącz i podłącz ponownie urządzenie. Uruchom ponownie komputer (restart).

#### **Opakowanie zawiera:**

1 x klawiatura dla gracza KG965G, 1 x instrukcja obsługi

## **Ostrzeżenie:**

Nie naprawiać ani nie demontować samodzielnie urządzenia, ani jego poszczególnych części. Nie umieszczać produktu w wodzie ani w żadnym innym płynie, produkt nie jest wodoodporny. Odłączyć urządzenie od komputera, jeśli zostanie polane płynem, jeśli będziesz go nadal używać, może to spowodować pożar lub porażenie prądem. Upewnij się, że masz suche ręce podczas instalowania lub odłączania produktu. Nie umieszczaj produktu w pobliżu źródeł ciepła lub ognia. Nie umieszczaj produktu w polu magnetycznym, ponieważ może to spowodować jego uszkodzenie.

#### **Warunki przechowywania**

1. Nie rzucać., 2. Jeżeli produkt znajduje się w miejscach o dużej wilgotności, zaleca się zastosowanie opakowania ochronnego., 3. Nie umieszczać więcej niż 4 sztuk na sobie.

#### **Zasady utrzymania:**

Nie narażaj produktu na uderzenia. Obchodź się z produktem w sposób rozważny. Nie należy kłaść żadnych przedmiotów na produkt, może to spowodować deformację. Częste stosowanie może prowadzić do pogorszenia jakości powierzchni produktu. **Warunki gwarancji** 

Okres gwarancji rozpoczyna się od daty zakupu. W przypadku wady, należy skontaktować się ze sprzedawcą z wyjaśnieniem usterek oraz dowodem zakupu i wszystkimi częściami, które były zawarte w opakowaniu. W przypadku brakujących elementów takich jak instrukcja, oprogramowanie lub innych części, prosimy o kontakt ze sprzedawcą. Gwarancja nie obejmuje uszkodzeń mechanicznych, stosowania w innych celach niż przeznaczone, napraw wykonanych przez osoby trzecie oraz wad wynikających z niewłaściwego użytkowania. W żadnym przypadku producent nie będzie odpowiedzialny za jakiekolwiek szkody powstałe w wyniku użytkowania produktu.

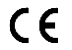

To urządzenie jest zgodne z zasadniczymi wymaganiami oraz innymi stosownymi warunkami odpowiednich dyrektyw europejskich. Declaration of Conformity: www.lamaplus.com.pl/dokumenty

To urządzenie jest zgodne z częścią 15 przepisów komisji FCC. Używanie jest ograniczone następującymi warunkami:  $FC$ (1). Urządzenie to nie może powodować zakłóceń (2). Urządzenie to musi akceptować wszelkie odbierane zakłócenia, włącznie z zakłóceniami, które mogą powodować niepożądane działanie.

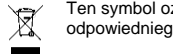

Ten symbol oznacza, że produkt nie powinien być traktowany jako odpad komunalny. Powinno się go dostarczyć do odpowiedniego punktu zbiórki sprzętu elektrycznego i elektronicznego, lub zwrócić się do dostawcy w celu utylizacji.

#### **RoHS** Dyrektywa w sprawie ograniczenia stosowania niebezpiecznych elementów (ołowiu, rtęci, sześciowartościowego chromu, kadmu, polibromowanych bifenyli, polibromowanego eteru fenylowego).

#### **CZ – Mechanická herní klávesnice KG965G - uživatelská příručka Vlastnosti**

plný antighosting: N-key rollover, RGB podsvícení s individuálním podsvícením každé klávesy, 10+ volitelných schémat podsvícení, 6 makro G kláves (programovatelných), 5 módů podsvícení (programovatelných), multimediální klávesy včetně kolečka pro ovládání hlasitosti, odolný design - ocelová základna a vysoce kvalitní ABS, tenký design s širokou odnímatelnou opěrkou zápěstí, software pro pokročilá nastavení (podsvícení kláves, makra, ...)

## **Specifikace:**

Počet kláves: 119, spínače: mechanické modré, Životnost kláves: 50 mil. stisknutí, Síla stisku: 60 ± 15 g, Podsvícení: RGB, Připojení: USB 2.0, Délka kabelu: 1,6 m, Kompatibilní s Windows 7 a vyšší

## **Instalace**

- 1. Připojte USB konektor klávesnice do USB portu počítače.
- 2. Zkontrolujte, zda počítač klávesnici rozpoznal.
- 3. Pracujte podle manuálu. 4. Nepoužívejte produkt v extrémním prostředí.
- **Instalace softwaru:**

- Pro pokročilá nastavení si stáhněte a nainstalujte speciální driver ze stránek: www.marvogaming.eu
- 1. Připojte klávesnici do počítače. Otevřete instalační složku, klikněte 2x na InstallShield Wizard (Setup.exe).
- 2. Klikněte na tlačítko "Next".
- 3. Vyberte umístění a klikněte na tlačítko "Next".
- 4. Vyberte "Install", "Run KG965G Gaming Keyboard" a poté "Finish", abyste úspěšně dokončili instalaci.
- 5. Po instalaci uvidíte ikonu aplikace a dvojitým klikem otevřete driver pro nastavení.

## **Nastavení kláves (obr. str. 3 - 4)**

Pro vyznačené klávesy můžete zadat vlastní funkci.

Na obrázku klávesnice vyberte klávesu, pro kterou chcete zadat funkci.

Vyberte "Main settings" a nastavte funkci pro každou klávesu.

## Klikem na tlačítko "Apply" uložíte nastavení.

**Nastavení makra (obr. str. 4)**

Vyberte "Macro Editor Setting" a klikem pravým tlačítkem na položky k editaci si nastavte požadovaná makra.

## **Funkce tlačítek v Nastavení makra (obr. str. 5)**

*New* – Klikněte na tlačítko New a zadejte název nového makra, název se pak bude zobrazovat v souboru maker.

*Delete* – Vyberte makro, které chcete smazat a klikněte na tlačítko Delete.

*Start Recording* – Klikněte na tlačítko Start Recording, poté můžete zadat detailní definici makra a součastně se zobrazí zadané tlačítko a čas.

*Stop Recording* – Klikněte na tlačítko Stop Recording pro ukončení nahrávání makra.

*Save* – Po nahrání makra klikněte na tlačítko Save pro uložení.

Přiřaďte klávesám příslušné makro přes Nastavení kláves.

## **Záznam makro příkazu**

- 1. Stiskněte "FN+G1-G6" pro definici makro módu.
- 2. Stiskněte klávesu, kterou chcete nastavit.
- 3. Stiskněte "FN" pro uložení nastavení.

#### **Nastavení efektu podsvícení**

Vyberte "Lighting settings" a vyberte si ze 14 efektů podsvícení. Klikem na tlačítko "Apply" uložíte nastavení.

## **Nastavení vlastního podsvícení:**

- 1. Stiskněte M1-M5 pro vybrání klávesy, na kterou chcete podsvícení nahrát. Stiskněte FN+ESC pro zadání vlastního podsvícení.
- 2. Stiskněte klávesy, které chcete, aby svítily.

3. Stiskněte FN+ESC pro uložení změn.

#### **Multimediální funkce:**

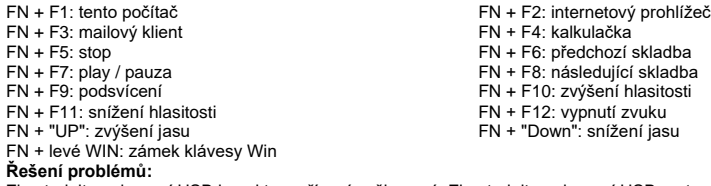

Zkontrolujte, zda není USB konektor zařízení poškozený. Zkontrolujte, zda není USB port počítače poškozený. Zkontrolujte připojení kabelu zařízení k PC. Zkontrolujte, zda máte správné nastavení PC. Odpojte a znovu zapojte zařízení. Restartujte počítač.

## **Balení obsahuje:**

1 x herní klávesnice KG965G, 1 x uživatelská příručka

#### **Upozornění:**

Neopravujte ani nerozebírejte produkt nebo jeho jednotlivé části sami. Nepokládejte produkt do vody nebo jakékoliv jiné tekutiny, produkt není vodě odolný. Odpojte produkt od počítače, jestliže dojde k jeho polití tekutinou, pokud byste jej dále používali, mohlo by dojít k požáru nebo elektrickému výboji. Ujistěte se, že máte při instalaci nebo odpojování produktu suché ruce. Nepokládejte produkt blízko zdrojů tepla nebo ohně. Nepokládejte produkt do magnetického pole, může to způsobit poškození funkčnosti. **Přepravní podmínky:**

Je zakázáno s produktem házet, nebo jej pouštět z výšky na zem. Pokud se produkt nachází v místě s vysokou vlhkostí, doporučuje se použití ochranných obalů proti vlhkosti. Je zakázáno postavit více než 4 kusy balení na sebe. **Údržba:**

Nevystavujte produkt silným nárazům. Zacházejte s produktem opatrně. Nepokládejte na produkt žádné předměty, tlakem může dojít k jeho deformaci. Častým používáním může docházet ke zhoršení kvality povrchu produktu.

## **Záruční podmínky:**

Záruční lhůta začíná plynout ode dne nákupu. V případě vady se obraťte na prodejce s vysvětlením závady, s dokladem o koupi a s celým příslušenstvím. V případě chybějících komponent, jako je návod, software nebo jiné části, se prosím obraťte na prodejce. Záruka ztrácí platnost v případě vykonaní změn produktu, mechanického poškození, použití na jiné účely, než je určený, oprav vykonaných třetí stranou a nedbalosti. V žádném případě nebude výrobce zodpovědný za jakoukoliv náhodnou nebo následnou škodu, včetně ztráty příjmu nebo jiných obchodních ztrát vzniklých při použití tohoto výrobku.

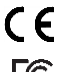

Toto zařízení splňuje základní požadavky a další relevantní podmínky příslušných evropských směrnic.

Toto zařízení splňuje ustanovení části 15 pravidel komise FCC. Používání je omezeno následujícími podmínkami: (1). Zařízení nesmí způsobovat škodlivé rušení (2). Zařízení musí akceptovat jakékoli přijaté rušení včetně takového, které může způsobit jeho nežádoucí činnost.

- $\boxtimes$ Tento symbol znamená, že s výrobkem nesmí být zacházeno jako s běžným komunálním odpadem. Měl by být předán
- na příslušné sběrné místo pro recyklaci elektrických a elektronických zařízení, nebo vrátit dodavateli k likvidaci

## **RoHS**

Směrnice o omezení používání nebezpečných složek (olovo, rtuť, šestimocný chrom, kadmium, polybromované bifenyly, polybrmovaný difenyléter).

## **SK – Mechanická herná klávesnica KG965G - užívateľská príručka**

#### **Vlastnosti:**

plný antighosting: N-key rollover, RGB podsvietenie s individuálnym podsvietením každej klávesy, 10+ voliteľných schém podsvietenia, 6 makro G klávesov (programovateľných), 5 módov podsvietenia (programovateľných), multimediálne klávesy vrátane kolieska pre ovládanie hlasitosti, odolný dizajn - oceľová základňa a vysoko kvalitné ABS, tenký dizajn s širokou odnímateľnou opierkou zápästia, softvér pre pokročilé nastavenia (podsvietenie kláves, makrá, ...)

#### **Špecifikácia**

Počet kláves: 119, Spínače: modré mechanické, Životnosť kláves: 50 mil. stlačení, Sila stlačení: 60 ± 15 g, Podsvietenie: RGB, Pripojenie: USB 2.0, Dĺžka kábla: 1,6 m, Kompatibilná s Windows 7 a vyšší

#### **Inštalácia**

1. Pripojte USB konektor klávesnice do USB portu počítača.

- 2. Skontrolujte, či počítač klávesnicu rozpoznal.
- 3. Pracujte podľa manuálu.
- 4. Nepoužívajte produkty v extrémnom prostredí.

#### **Inštalácia softwaru:**

Pre pokročilé nastavenia si stiahnite a nainštalujte špeciálny driver zo stránok: www.marvogaming.eu

- 1. Pripojte klávesnicu do počítača. Otvorte inštalačnú zložku, kliknite 2x na InstallShield Wizard (Setup.exe).
- 2. Kliknite na tlačidlo "Next".
- 3. Vyberte umiestnenie a kliknite na tlačidlo "Next".
- 4. Vyberte "Instal", "Run KG965G Gaming Keyboard" a potom "Finish", aby ste úspešne dokončili inštaláciu.
- 5. Po inštalácii uvidíte ikonu aplikácie a dvojitým klikom otvorte driver pre nastavenie.

## **Nastavenie tlačidiel (obr. str. 3 - 4)**

Pre vyznačené klávesy môžete zadať vlastnú funkciu.

Na obrázku klávesnice vyberte klávesu, pre ktorú chcete zadať funkciu.

Vyberte "Main settings" a nastavte funkciu pre každú klávesu.

Klikom na tlačidlo "Apply" uložíte nastavenia.

## **Nastavenie makra (obr. str. 4)**

Vyberte "Macro Editor Settings" a klikom pravým tlačidlom na položky k editácii si nastavte požadované makrá. **Funkcie tlačidiel v Nastavení makra (obr. str. 5)**

*New* – Kliknite na tlačidlo New a zadajte názov nového makra, názov sa potom bude zobrazovať v súbore makier.

*Delete* – Vyberte makro, ktoré chcete vymazať a kliknite na tlačidlo Delete.

*Start Recording* – Kliknite na tlačidlo Start Recording, potom môžete zadať detailnú definíciu makra a súčastne sa zobrazí zadané tlačidlo a čas.

*Stop Recording* – Kliknite na tlačidlo Stop Recording pre ukončenie nahrávania makra.

*Save* – Po nahratí makra kliknite na tlačidlo Save pre uloženie.

Priraďte ľubovoľné klávese príslušné makro cez Nastavenie kláves.

## **Záznam makro príkazu**

1. Stlačte "FN + G1-G6" pre definíciu makro módu.

2. Stlačte klávesu, ktorú chcete nastaviť.

## 3. Stlačte "FN" pre uloženie nastavení.

## **Nastavenie efektu podsvietenia**

Vyberte "Lighting settings" a vyberte si zo 14 efektov podsvietenia. Klikom na tlačidlo "Apply" uložíte nastavenia. **Nastavenie vlastného podsvietenia:**

1. Stlačte M1-M5 pre vybranie klávesy, na ktorú chcete podsvietenie nahrať. Stlačte FN + ESC pre zadanie vlastného podsvietenie.

- 2. Stlačte klávesy, ktoré chcete, aby svietili.
- 3. Stlačte FN + ESC pre uloženie zmien.

## **Multimediálne funkcie:**

FN + F1: môj počítač<br>FN + F3: mailový klient<br>FN + F4: kalkulačka  $FN + F3: \text{mailový klient}$ <br> $FN + F5: \text{stop}$ FN + F5: stop  $\overline{F}$ FN + F6: predchádzajúca skladba<br>FN + F7: play / pauza extra formatological skladba = FN + F8: nasledujúca skladba FN + F7: play / pauza<br>
FN + F9: podsvietenie<br>
FN + F10: zvýšenie hlasitosti FN + F11: snížení hlasitosti<br>FN + "UP": zvýšenie jasu FN + ľavý WIN: zámok klávesy Win

FN + F10: zvýšenie hlasitosti<br>FN + F12: vypnutie zvuku FN + "Down": zníženie jasu

## **Riešenie problémov**

Skontrolujte, či nie je USB konektor zariadenie poškodený. Skontrolujte, či nie je USB port počítača poškodený. Skontrolujte pripojenie kábla zariadenia k PC. Skontrolujte, či máte správne nastavenie PC. Odpojte a znovu zapojte zariadení. Reštartujte počítač.

#### **Balenie obsahuje:**

1 x herná klávesnica KG965G, 1 x užívateľská príručka

#### **Upozornenie:**

Neopravujte ani nerozoberajte produkt alebo jeho jednotlivé časti sami. Nedávajte produkt do vody alebo akejkoľvek inej tekutiny, produkt nie je vode odolný. Odpojte produkt od počítača, ak dôjde k jeho poliatiu tekutinou, ak by ste ho naďalej používali, mohlo by dôjsť k požiaru alebo elektrickému výboju. Uistite sa, že máte pri inštalácii alebo odpojovaní produktu suché ruky. Neklaďte produkt blízko zdrojov tepla alebo ohňa. Neklaďte produkt do magnetického poľa, môže to spôsobiť poškodenie funkčnosti. **Prepravné podmienky**

Je zakázané produkt hádzať alebo ho púšťať z výšky na zem. Pokiaľ sa produkt nachádza na mieste s vysokou vlhkosťou, odporúčame použitie ochranných obalov. Je zakázané postaviť viac ako 4 kusy balenia na seba.

# **Údržba:**

Nevystavujte produkt silným nárazom. Zaobchádzajte s produktom opatrne. Nepokladajte na produkt žiadne predmety. Tlak môže spôsobiť jeho deformáciu. Častým používaním sa môže zhoršiť kvalita povrchu produktu.

## **Záručné podmienky**

Záručná doba začína plynúť odo dňa nákupu. V prípade vady sa obráťte na predajcu s vysvetlením závady, s dokladom o kúpe a s celým príslušenstvom. V prípade chýbajúcich komponentov, ako je návod, software alebo iné časti, sa prosím obráťte na predajcu. Záruka stráca platnosť v prípade zásahu do produktu, mechanického poškodenia, použitia na iné účely, ako je určený, opráv vykonaných treťou stranou a nedbalosti. V žiadnom prípade nebude výrobca zodpovedný za akúkoľvek náhodnú alebo následnú škodu, vrátane strety príjmu alebo iných obchodných strát vzniknutých při použití tohoto výrobku.

# C E

Toto zariadenie spĺňa základné požiadavky a ďalšie relevantné podmienky príslušných európskych smerníc.

Toto zariadenie spĺňa ustanovenie časti 15 pravidiel komisie FCC. Používanie je obmedzené nasledujúcimi podmienkami:(1). Zariadenie nesmie spôsobovať škodlivé rušenie (2). Zariadenie musí akceptovať akékoľvek prijaté rušenie vrátane takého, ktoré môže spôsobiť jeho nežiadúcu činnosť.

Tento symbol znamená, že s výrobkom sa nesmie zaobchádzať ako s bežným komunálnym odpadom. Mal by byť odovzdaný na príslušné zberné miesto na recykláciu elektrických a elektronických zariadení alebo vrátený dodávateľovi  $\sim$ na likvidáciu.

#### **RoHS**

Nariadenie o obmedzení používania nebezpečných zložiek (olovo, ortuť, šesťmocný chróm, kadmium, polybromované bifenyly, polybrómovaný difenyléter).

# **PL – Mechaniczna klawiatura dla gracza KG965G - Instrukcja obsługi**

## **Właściwości:**

pełna funkcja antighosting: N-key-rollover, podświetlenie RGB z indywidualnym podświetleniem każdego klawisza, ponad 10 opcjonalnych schematów podświetlenia, 6 klawiszy makro G (programowalnych), 5 trybów podświetlenia (programowalne), klawisze multimedialne z pokrętłem regulację głośności, trwała konstrukcja - stalowa podstawa i wysokiej jakości ABS, cienka konstrukcja z szerokim odpinanym podparciem nadgarstka, zaawansowane ustawienia oprogramowania (podświetlenie klawiszy, makra, ...

## **Dane techniczne:**

Ilość klawiszy: 119, Przełączniki: niebieskie mechaniczne, Żywotność klawiszy: 50 mln. uderzeń, Siła nacisku: 60 ± 15 g, Podświetlenie: RGB, Łączność: USB 2.0, Długość kabla: 1.6 m, Kompatybilna z Windows 7 i novszymi

## **Instalacja:**

- 1. Podłącz złącze klawiatury USB do portu USB komputera.
- 2. Upewnij się, że komputer wykrył klawiature.
- 3. Pracuj zgodnie z instrukcją.
- 4. Nie używaj produktów w ekstremalnych warunkach.

## **Instalacja oprogramowania**

- Aby uzyskać zaawansowane ustawienia, pobierz i zainstaluj specjalny sterownik z: www.marvogaming.eu
- 1. Podłącz klawiature do komputera. Otwórz folder instalacyjny, kliknij 2 razy InstallShield Wizard (Setup.exe).
- 2. Kliknij przycisk "Next".
- 3. Wybierz lokalizacje i Kliknij "Next".
- 4. Wybierz "Instal", "Run KG965G Gaming Keyboard", i następnie "Finish", aby zakończyć instalacje.
- 5. Po instalacji pojawi się ikona aplikacji, należy kliknąć dwukrotnie i ustawić interfejs konfiguracji.

## **Ustawienia klawiszy (strona 3 - 4)**

Możesz wprowadzić własną funkcję dla podświetlonych klawiszy.

Na obrazie klawiatury wybierz klawisz, dla którego chcesz wprowadzić funkcję.